# Introduction to R

Demo session

Arni Magnusson

Hafro, 8 Nov 2010

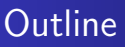

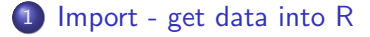

- 2 [Explore plot and summarize](#page-6-0)
- 3 [Analyze fit a regression model](#page-9-0)
- 4 [Export embed results into a report](#page-11-0)
- 5 [Philosophy repeatable and scalable](#page-15-0)

[Data in text files](#page-3-0) [Read into R](#page-4-0) [Check data](#page-5-0)

# **Outline**

#### 1 [Import - get data into R](#page-2-0)

- 2 [Explore plot and summarize](#page-6-0)
- 3 [Analyze fit a regression model](#page-9-0)
- [Export embed results into a report](#page-11-0)
- <span id="page-2-0"></span>5 [Philosophy - repeatable and scalable](#page-15-0)

[Data in text files](#page-3-0) [Read into R](#page-4-0) [Check data](#page-5-0)

#### Save spreadsheet as text file

#### Download cars.xls and open in Excel/OpenOffice

<span id="page-3-0"></span>Save as cars.txt (tab-separated) and view in editor

[Import](#page-2-0)

**[Explore](#page-6-0)** [Analyze](#page-9-0) [Export](#page-11-0) [Philosophy](#page-15-0)

[Data in text files](#page-3-0) [Read into R](#page-4-0) [Check data](#page-5-0)

### Read text file into R

Open R and type:

read.table("c:/shop/cars.txt", header=T)

<span id="page-4-0"></span>cars <- read.table("c:/shop/cars.txt", header=T)

[Import](#page-2-0)

[Explore](#page-6-0) [Analyze](#page-9-0) [Export](#page-11-0) [Philosophy](#page-15-0) [Data in text files](#page-3-0) [Read into R](#page-4-0) [Check data](#page-5-0)

## Check if data look OK

cars

<span id="page-5-0"></span>head(cars)

[Plot data](#page-7-0)

# **Outline**

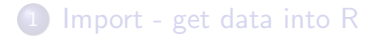

- 2 [Explore plot and summarize](#page-6-0)
- 3 [Analyze fit a regression model](#page-9-0)
- [Export embed results into a report](#page-11-0)
- <span id="page-6-0"></span>5 [Philosophy - repeatable and scalable](#page-15-0)

[Plot data](#page-7-0)

# **Scatterplot**

<span id="page-7-0"></span>plot(cars\$speed, cars\$dist)

[Plot data](#page-7-0) [Summarize](#page-8-0)

# Range, median, mean, etc.

<span id="page-8-0"></span>summary(cars)

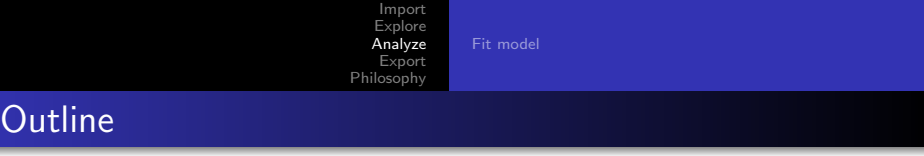

- 1 [Import get data into R](#page-2-0)
- 2 [Explore plot and summarize](#page-6-0)
- 3 [Analyze fit a regression model](#page-9-0)
- 4 [Export embed results into a report](#page-11-0)
- <span id="page-9-0"></span>5 [Philosophy - repeatable and scalable](#page-15-0)

[Fit model](#page-10-0)

#### Fit linear regression model

#### cars . lm <- lm ( dist ∼ speed , data = cars )

<span id="page-10-0"></span>abline ( cars . lm )

[Save results](#page-12-0) [Save plot](#page-13-0) [Save script](#page-14-0)

# **Outline**

- 1 [Import get data into R](#page-2-0)
- 2 [Explore plot and summarize](#page-6-0)
- 3 [Analyze fit a regression model](#page-9-0)
- 4 [Export embed results into a report](#page-11-0)
- <span id="page-11-0"></span>5 [Philosophy - repeatable and scalable](#page-15-0)

[Save results](#page-12-0) [Save plot](#page-13-0) [Save script](#page-14-0)

## Paste model summary

summary(cars.lm)

<span id="page-12-0"></span>Copy from R and paste into Word/OpenOffice document

[Save results](#page-12-0) [Save plot](#page-13-0) [Save script](#page-14-0)

## Write plot to PNG file

```
png (" c :/ shop / cars . png ")
```

```
plot (dist \sim speed, data = cars)
```

```
abline ( cars . lm )
```

```
dev . off ()
```
<span id="page-13-0"></span>Insert cars.png into document

[Save results](#page-12-0) [Save plot](#page-13-0) [Save script](#page-14-0)

# Save command history

history()

Save the command history as cars.R

To make this a proper script, you could:

- o delete all unnecessary lines
- add comments
- <span id="page-14-0"></span>• make sure the whole script runs without errors

[Repeatability and scalability](#page-16-0)

# **Outline**

- 1 [Import get data into R](#page-2-0)
- 2 [Explore plot and summarize](#page-6-0)
- 3 [Analyze fit a regression model](#page-9-0)
- [Export embed results into a report](#page-11-0)
- <span id="page-15-0"></span>5 [Philosophy - repeatable and scalable](#page-15-0)

#### [Repeatability and scalability](#page-16-0)

# Repeatable analysis

If you send the input files and script to colleagues, they can repeat the analysis

 $\bullet$  foundation of the scientific method

Easy to make changes and redo the entire analysis

- add one year of data
- explore different modelling choices
- respond to a reviewer's comment

<span id="page-16-0"></span>Easy to repeat the analysis for many datasets